# Licenze EXTERNAL: procedura per l'utilizzo

In questa scheda viene descritta la procedura per permettere al CINECA di leggere le licenze FLEX-LM (o simili) residenti su license server esterni.

In generale è opportuno ottenere dal proprietario della licenza un documento di esonero [\(Fac-simile\)](https://wiki.u-gov.it/confluence/display/SCAIIN/Fac-simile+documento+di+esonero+per+licenze+Hosting+e+External) che sollevi il Cineca da future responsabilità.

#### **1. Primo passo**

Chiedere all'utente:

- indirizzo IP del license server (host)
- indirizzo della porta (port) associata all'indirizzo IP, che dovrà essere aperta verso l'esterno.

Queste informazioni devono essere registrate nella [scheda della licenza](https://wiki.u-gov.it/confluence/display/SCAIIN/Schede+tecniche+licenze+software) e nel [registro delle licenze HOSTING.](https://wiki.u-gov.it/confluence/display/SCAIIN/GALILEO%3A+licenze+EXTERNAL)

Devono inoltre essere usate per il setting del client all'interno del modulo del software (normalmente: **setenv LM\_LICENSE\_FILE port@host**).

#### **2. Secondo passo**

Il Dipartimento ICT dell'utenza (o un ufficio equivalente) deve aprire il firewall del license server verso gli IP pubblici del cluster che verrà utilizzato (come riportato in Figura).

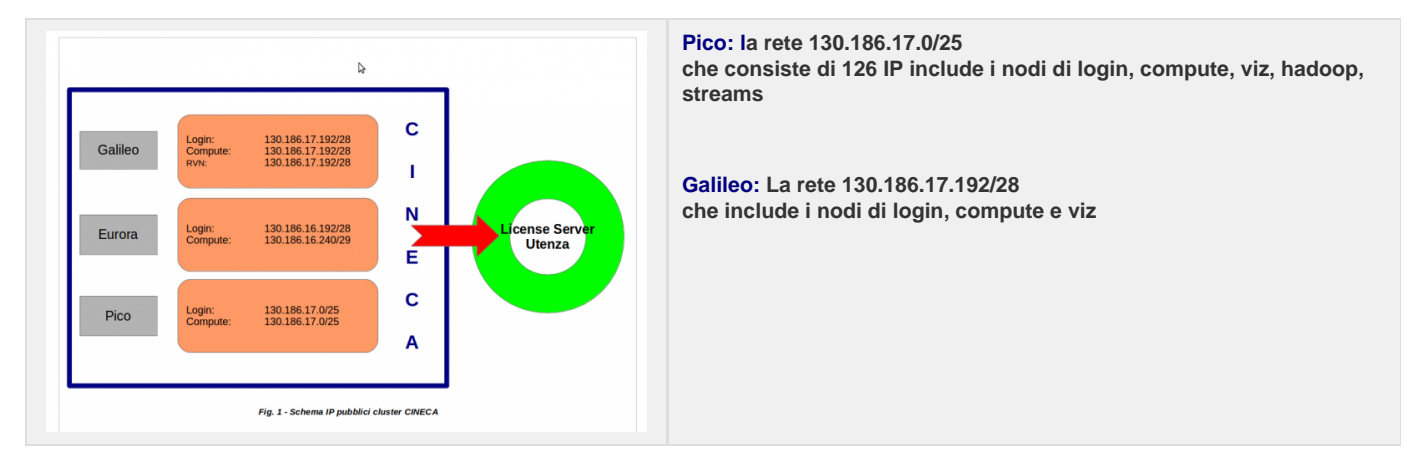

# **MARCONI A1: 130.186.17.128/26 MARCONI A1 (EUROFUSION): 130.186.25.32/27**

**MARCONI A2: i nodi non raggiungono internet**

## **3. Terzo passo**

Verificare che la comunicazione tra il cluster CINECA ed il license server dell'utenza si svolga correttamente:

**telnet host port**

Verificare che il gestore di licenza (FLEX-LM o simile) risponda correttamente alla richiesta di interrogazione:

**lmstat -a -c port@host** (o analogo per un gestore non FLEX-LM)

Verificare che vi sia l'associzione fra hostname ed IP sul cluster

#### nslookup **host**

In caso negativo aprire ticket ai sys.man. Es. TT SDHPCSY-3159

### **4. Quarto passo**

Aggiornare o generare una [scheda tecnica](https://wiki.u-gov.it/confluence/display/SCAIIN/Schede+tecniche+licenze+software) per la licenza indicando le informazioni host e port. Le stesse info vanno riportate anche nel [registro](https://wiki.u-gov.it/confluence/display/SCAIIN/GALILEO%3A+licenze+EXTERNAL) [delle licenze HOSTING.](https://wiki.u-gov.it/confluence/display/SCAIIN/GALILEO%3A+licenze+EXTERNAL)

Quindi procedere (nel caso sia necessario) all costruzione del modulo.

# **Nota:** Nel caso emergessero dei problemi durante la procedura, contattare i responsabile del servizio (i.spisso@cineca.it, c.padrin@cineca.it).

- c.padrin@cineca.it
- [Fac-simile documento di esonero per licenze Hosting e External](https://wiki.u-gov.it/confluence/display/SCAIIN/Fac-simile+documento+di+esonero+per+licenze+Hosting+e+External)
- [GALILEO: licenze EXTERNAL](https://wiki.u-gov.it/confluence/display/SCAIIN/GALILEO%3A+licenze+EXTERNAL)
- i.spisso@cineca.it
- [Schede tecniche licenze software](https://wiki.u-gov.it/confluence/display/SCAIIN/Schede+tecniche+licenze+software)